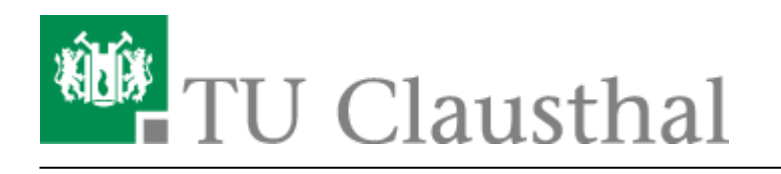

**Artikeldatum:** 11:12 20. September 2017 **Seite:** 1/3 start

### **Nutzung der Compute-Cloud im Rechenzentrum**

Das Rechenzentrum stellt den Nutzern Compute-Ressourcen in einer IT-Infrastruktur zur Verfügung, die innerhalb des Hochschulnetzes installiert und in Form von Compute-Clustern abrufbar ist. Pro Cluster können virtuelle Maschinen (VMs) mit unterschiedlicher Kapazität sowie verschiedenen Betriebssystemen (Windows2008 Server, CentOS-Linux) und vorinstallierten Anwendungen (Platformas-a-Service) genutzt werden.Das Rechenzentrum stellt den Nutzern Compute-Ressourcen in einer IT-Infrastruktur zur Verfügung, die innerhalb des Hochschulnetzes installiert und in Form von Compute-Clustern abrufbar ist. Pro Cluster können virtuelle Maschinen (VMs) mit unterschiedlicher Kapazität sowie verschiedenen Betriebssystemen (Windows2008 Server, CentOS-Linux) und vorinstallierten Anwendungen (Platform-as-a-Service) genutzt werden.

**Dieser Dienst wird nur noch bis zum Jahresende 2017 angeboten** Alternativ können Sie auf formlose Anfrage per E-Mail an support@rz.tu-clausthal.de Zugang zu einem linux-basierten Applikations-Server-Cluster erhalten.

Weitere Compute-Ressourcen stehen Ihnen über den "Norddeutsche Verbund für Hoch- und Höchstleistungsrechnen (HLRN)", [https://www.hlrn.de,](https://www.hlrn.de) zur Verfügung.

### **Rahmenbedingungen**

- Die nutzende Einrichtung bleibt in vollem Umfang verantwortlich für den systemtechnischen Betrieb ihrer virtuellen Server
- Das RZ ist von Anforderungen Dritter freizustellen
- Die installierten Systeme werden in einem VLAN im Adressbereich 139.174.16.0/24 betrieben; es wird kein gesonderter Firewalldienst bereitgestellt, lediglich die Standard-Konfiguration von IPtables für Linux-server und die Windows-Firewall für Windows-Systeme
- Ein Antiviren-Programm (z.B. Sophos) ist auf den Rechenknoten nicht installiert
- Nur die für den Betrieb administrativen Zugänge per ssh (Port 22) bzw. rdp (Port 3389) sind per default für das gesamte Hochschulnetz (139.174.0.0/16) freigeschaltet
- Die Freischaltung weiterer Ports für die Bereitstellung von Netzdiensten ist in der Compute Cloud nicht vorgesehen
- Das Rechenzentrum behält sich das Recht vor, in Notfällen die Systeme ohne Vorwarnung abzuschalten
- **Eine Datensicherung der virtuellen Maschinen, VMs, wird nicht durchgeführt. Jeder Nutzer ist für die Sicherung der auf den Systemen produzierten Daten selbst verantworlich**
- **Das Zurücksetzen von administrativen Passwörtern (admininistrator unter Windows-VMs, root unter CentOS) ist mit erheblichen Aufwand verbunden und wird von den RZ-Mitarbeitern nur im absoluten Notfall durchgeführt. Deshalb die Bitte: administrative Passwörter an sicherer Stelle ablegen!!**

#### **Ressourcen**

- [Einführungspräsentation](https://doku.tu-clausthal.de/lib/exe/fetch.php?media=clausthaler_compute-cloud:user-doku:tuc_cloud_20130411.pdf)
- [Hardware](https://doku.tu-clausthal.de/doku.php?id=clausthaler_compute-cloud:user-doku:hardware-ressourcen)
- [Templates bzw. Service Katalog](https://doku.tu-clausthal.de/doku.php?id=clausthaler_compute-cloud:user-doku:templates)

# **VMs unter CentOS 6.6**

CentOS-Templates mit Version 6.4 bzw. Upgarde auf 6.6 sind verfügbar (max. 16 Cores mit max. 60GB/252GB RAM, 250GB virtuelle Disk), diese basieren auf CentOS 6.4, werden aber während des Deployment-Prozesses auf den jeweils aktuellsten Stand des Release 6 gebracht (6.4, 6.5, 6.6, …). Bei CentOS handelt es sich um einen sogenannten "binary clone" von Red Hat Enterprise Linux, d.h. sowohl die Verzeichnisstruktur als auch die installierten und verfügbaren Pakete sind nahezu

identisch wie die von RHEL.

- CentOS-VMs werden idR. mit max. 32 GB RAM und max. 16 virt. CPUs zur Verfügung gestellt
- In Absprache können auch 64GB RAM und auch bis zu 250GB RAM beantragt werden (richtet sich aber immer nach den aktuell belegten Ressourcen)
- [Deployment einer CentOS-Maschine](https://doku.tu-clausthal.de/doku.php?id=clausthaler_compute-cloud:user-doku:centos-deployment)
- Installation zusätzlicher Software ("vum" und System-Updates)
- **[Open MPI](https://en.wikipedia.org/wiki/Open MPI)** 
	- [Installation und Konfiguration von OpenMPI](https://doku.tu-clausthal.de/doku.php?id=clausthaler_compute-cloud:user-doku:mpi)
	- o Intel-Compiler-Suite
		- [Intel\(R\) Cluster Studio XE 2013 for Linux\\* OS](https://doku.tu-clausthal.de/lib/exe/fetch.php?media=clausthaler_compute-cloud:user-doku:readme-intel-cluster-studio_2013-linux.txt)
		- [Tutorial Intel\(R\) Cluster Studio XE 2012](http://software.intel.com/en-us/articles/intel-cluster-toolkit-compiler-edition-311-tutorial)

# **Applikationsserver as.rz.tu-clausthal.de**

Als virtuelle Maschine steht Ihnen ein Linux-Applikationsserver mit **16 virtuellen Kernen und 252GB RAM** zur Verfügung, der ebenfalls Bestandteil der Compute-Cloud ist. Von diesem Server aus können Sie per Cloud-WebUI, URL siehe oben, auch die ssh-Konsole der von Ihnen in der Cloud deployten VMs erreichen und so z.B. auch den Boot-Vorgang Ihrer VMs beobachten.

# **VMs unter Windows**

#### **aus lizenztechnischen Gründen können wir Ihnen derzeit keine Windows-Plattformen anbieten (18.11.2015, Frank Ebeling)**

Die Windows Standard-Server VMs erlauben nur bis max. vier Cores und 32 GB RAM

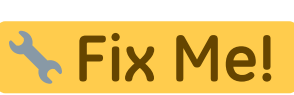

(Einschränkung der Windows Server 2008 R2 Standard Edition). Die Windows Standard VMs werden mit 50 GB für C:\ erstellt.

- Es gibt aktuell kein Script, das die externen IP-Adressen wie von den Linux-VMs gewohnt exportiert.
- Anders als bei den linux-basierten VMs werden sämtliche windows-basierten VMs mit einem initialen Administrator-Passwort erstellt, welches über den RZ-Support (support@rz.tuclausthal.de) erfragt werden kann.
- Windows-Server in der Standard-Version werden derzeit per KMS-Server lizensiert, Windows Datacenter-Server werden über den TU Volume-Key lizensiert.
- **zu beachten:** beim erstmaligen Login muss die sog. Konsole verwendet werden, da man zu einer Passwort-Änderung aufgefordert wird. Von einem Windows-Client aus ist deshalb mstsc /v:<IP-Adresse> /console oder mstsc /v:<IP-Adresse> /admin zu verwenden. Bei Verwendung eines Linux-Clients muss im entspr. rdp-Tool z.B. krdc als Option der Konsolen-Login ausgewählt

werden (Remmina funktioniert mit Konsolen-Login nicht **KRIK Me!**)

Direkt-Link: **[https://doku.tu-clausthal.de/doku.php?id=clausthaler\\_compute-cloud:user-doku:start&rev=1505898746](https://doku.tu-clausthal.de/doku.php?id=clausthaler_compute-cloud:user-doku:start&rev=1505898746)**

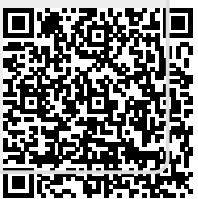

Letzte Aktualisierung: **11:12 20. September 2017**